# **Installer Ratio Solar** Med 10 simple trin

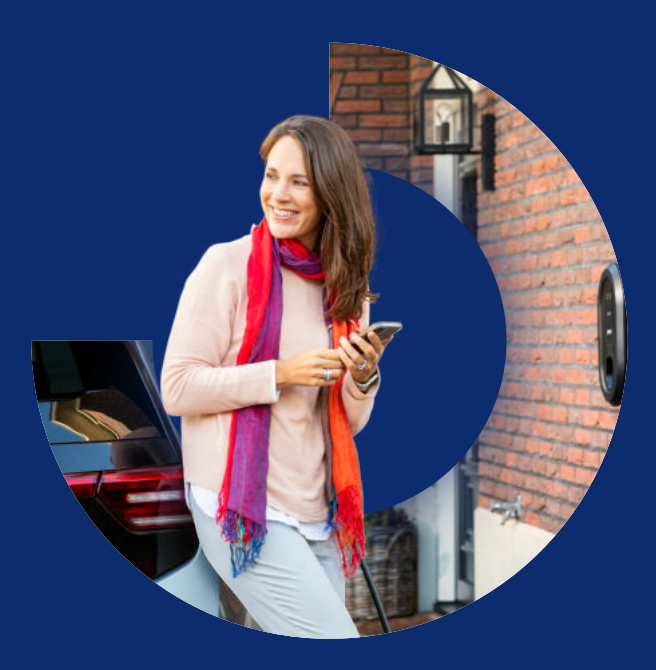

**POWERED BY SIMPLICITY** 

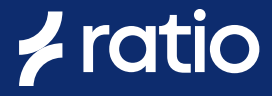

# **1**

#### Trin **1**

Monter ladestationen på en væg eller monteringsstolpe. Sørg for, at der ikke er nogen spænding på.

# Trin **2**

Tilslut strømforsyningen, og **skærmet** datakabel til sensorboksen og Ethernet-kabel (hvis dette bruges) til ladestationen.

**3**

## Trin **3**

Monter sensorboksen og CT-klemmerne i tavlen, og tilslut sensorboksen til opladeren ved hjælp af et 4-ledet datakabel, som er skærmet. Brug RJ10-stikkene, der fulgte med opladeren.

## Trin **4**

Tænd for strømmen på tavlen.

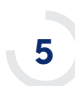

**4**

### **Trin 5**

Download "Ratio EV Charging" app til din telefon og opret en konto.

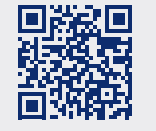

**Scan QR koden** Så finder du appen.

# S.SKW

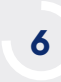

**7**

**8**

**9**

**10**

# **Trin 6**

Klik på "Mine Ladebokse" og tilføj ladestationen.

**Trin 7**

# Skriv koden, som kommer med ladeboksen.

## **Trin 8**

Klik på "Indstillinger" (ikonet) nederst i højre hjørne af skærmen. (Indstillinger)

# **Trin 9**

Gå til "advancerede Indstillinger" og indtast værdierne for systemet. (Disse indstillinger kan kun foretages mens opladeren er forbundet via Bluetooth, så stå tæt ved opladeren.)

# **Trin 10**

Forbind ladeboksen til internettet i indstillingerne på Ladeboksen.

**Tip til indstalleringen af Solar**

## **Vigtige tips**

# **Sensor Box**

- L Ladeboksen skal være forbundet til internettet via Wifi el. Ethernet kabel.
- L Montér CT-klemmerne på ledningen mellem hovedmåleren og husets forsyning. Således disse måler på huset, solceller og oplader. På CT-klemmerne sidder der pile - disse skal pege mod nettet.
- L Tilslut Sensor Box til samme fase, som L1 på ladeboksen.
- L Forbind L1, L2 og L3 jævnfør fase sekvensen (sine). Hvis ladeboksen viser både positive og negative værdier når solcellerne er slukket, så hjælper det at bytte rundt på CT-klemmerne på L2 og L3.
- L Sensor Box'en blinker rødt når ingen sol produceres til nettet.
- L Eksempel: Hvis der kun eksporteres strøm på én fase, så vil LED'en blinke 1x grøn og 2x rød efter hinanden.
- L Hvis opladeren er i "Oplader nu" mode er Sensor Box deaktiveret og lyser konstant rødt. Vær opmærksom på, at Dynamisk last balancering er deaktiveret i dette mode.
- L Hvis der sendes strøm tilbage på nettet fra solcellerne, så vil der stå negative værdier i appen på de korresponderende faser. (Avancerede indstillinger > målte værdier)

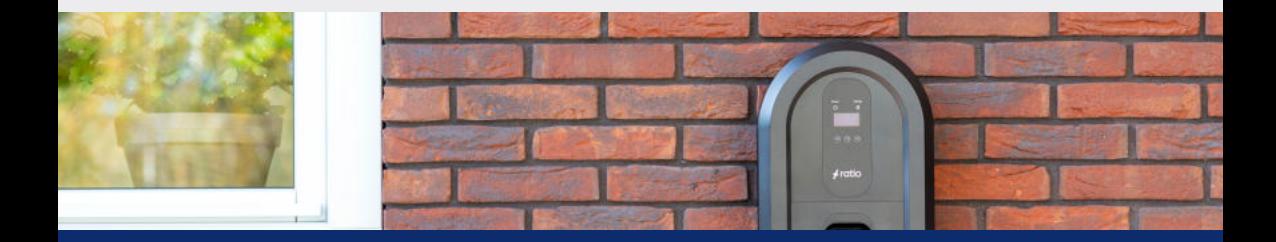

**For ydeligere assistance** ring på 70603606 el. se mere på ratioev.dk

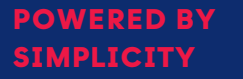

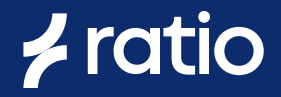